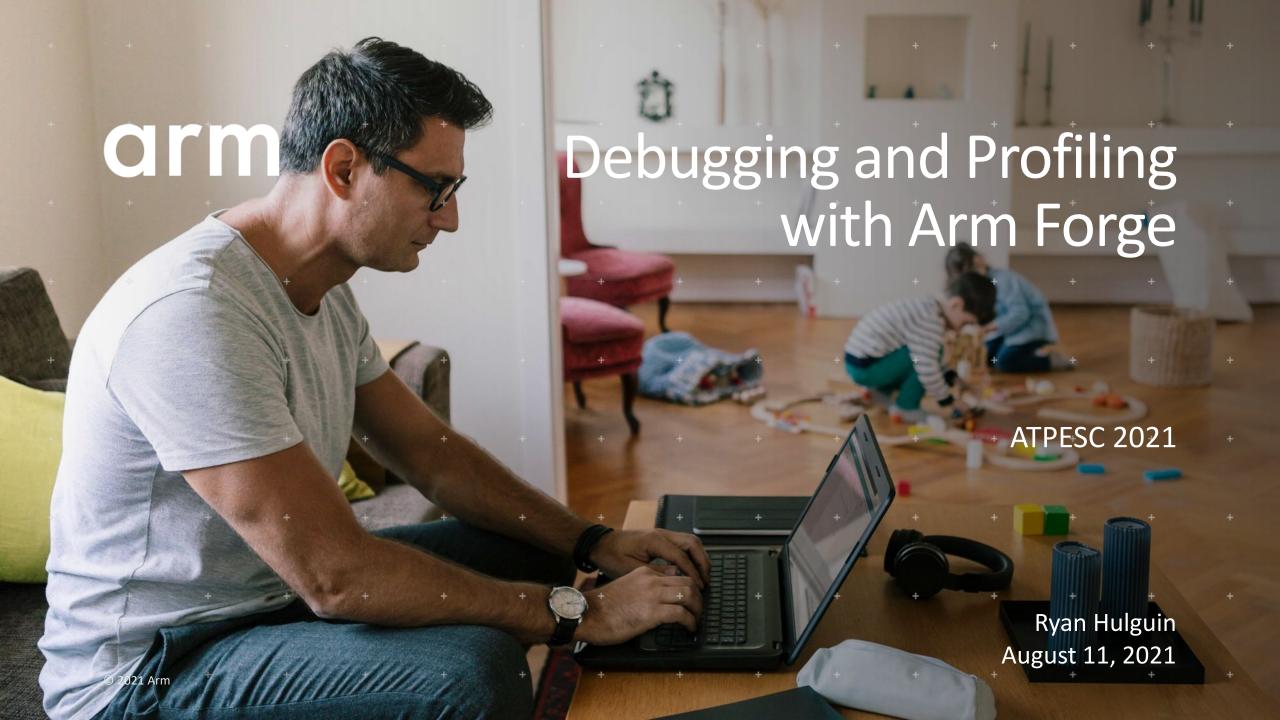

# Agenda

- General Debugging and Profiling Advice
- Arm Software for Debugging and Profiling
- Debugging with DDT
- Profiling with MAP
- Theta Specific Settings

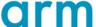

## Debugging

- Transforming a broken program to a working one
- How? TRAFFIC!
  - Track the problem
  - Reproduce
  - Automate (and simplify) the test case
  - Find origins where could the "infection" be from?
  - Focus examine the origins
  - Isolate narrow down the origins
  - Correct fix and verify the test case is successful

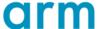

### Profiling

Profiling is central to understanding and improving application performance.

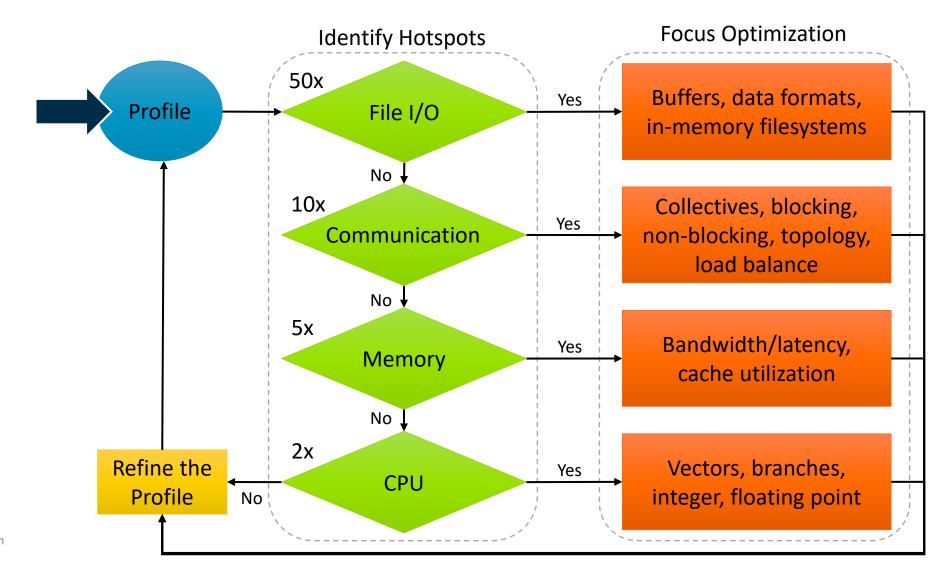

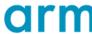

# Performance Improvement Workflow

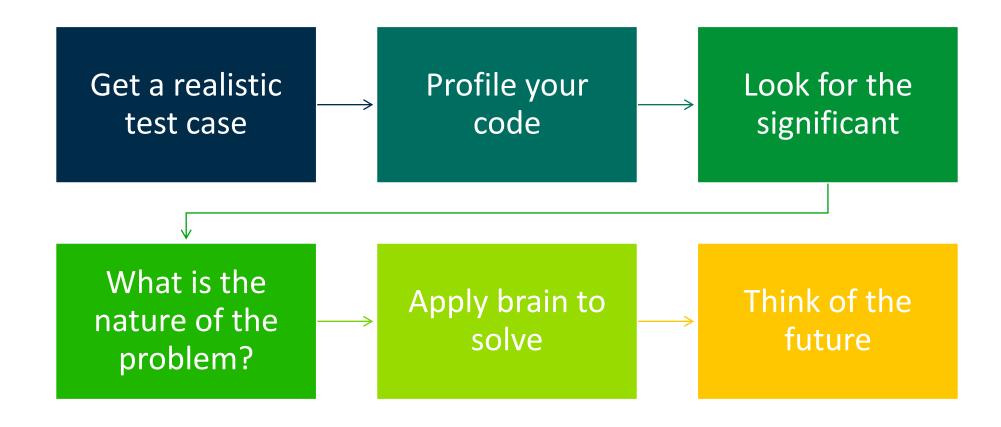

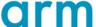

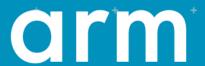

# Arm Software

### **Arm Forge**

### An interoperable toolkit for debugging and profiling

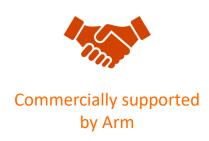

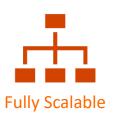

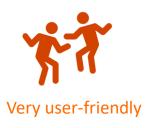

### The de-facto standard for HPC development

- Available on the vast majority of the Top500 machines in the world
- Fully supported by Arm on x86, IBM Power, Nvidia GPUs, etc.

### State-of-the art debugging and profiling capabilities

- Powerful and in-depth error detection mechanisms (including memory debugging)
- Sampling-based profiler to identify and understand bottlenecks
- Available at any scale (from serial to parallel applications running at petascale)

### Easy to use by everyone

- Unique capabilities to simplify remote interactive sessions
- In a continue and a second to a second assistance and in the second in the second in t

### Run and ensure application correctness

Combination of debugging and re-compilation

- Ensure application correctness with Arm DDT scalable debugger
- Integrate with continuous integration system.
- Use version control to track changes and leverage Forge's built-in VCS support.

### Examples:

- \$> ddt --offline aprun -n 48 ./example
- \$> ddt --connect aprun -n 48 ./example

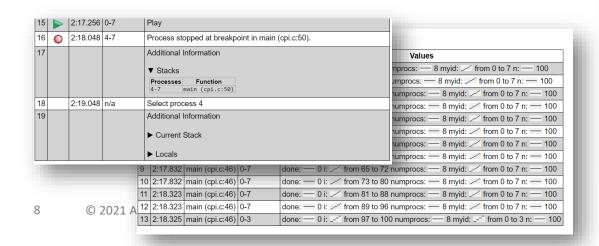

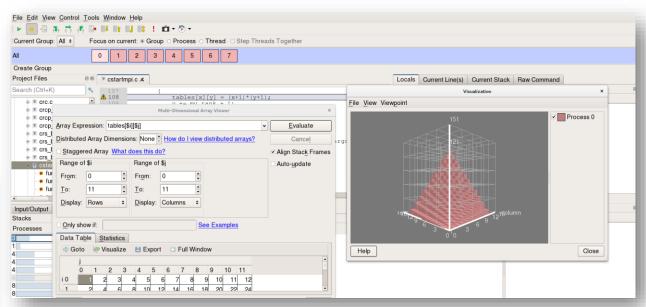

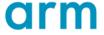

## Visualize the performance of your application

- Measure all performance aspects with Arm MAP parallel profiler
- Identify bottlenecks and rewrite some code for better performance

- Examples:
- \$> map --profile -n 48 ./example

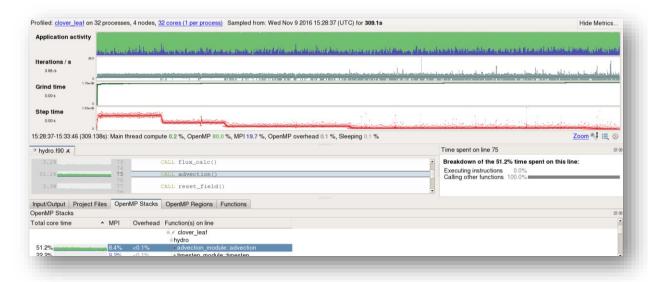

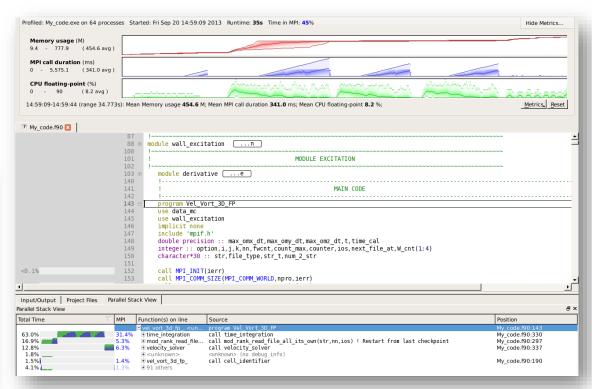

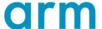

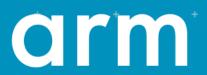

# Debugging with DDT

# Arm DDT – The Debugger

- Who had a rogue behaviour ?
  - Merges stacks from processes and threads
- Where did it happen?
  - leaps to source
- How did it happen?
  - Diagnostic messages
  - Some faults evident instantly from source
- Why did it happen?
  - Unique "Smart Highlighting"
  - Sparklines comparing data across processes

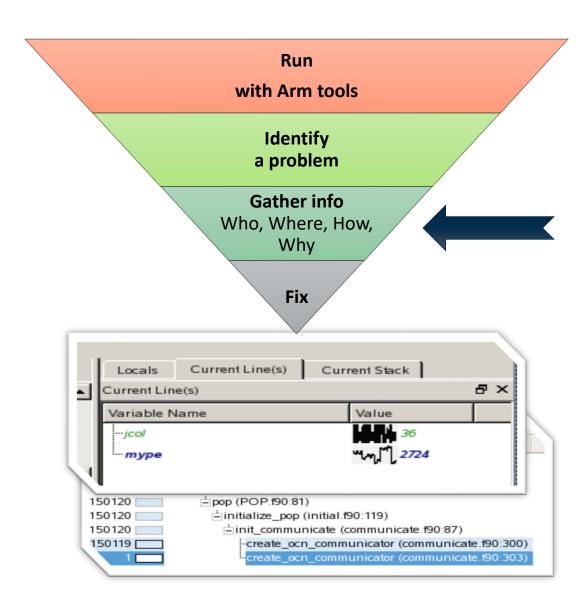

### Preparing Code for Use with DDT

- As with any debugger, code must be compiled with the debug flag typically -g
- It is recommended to turn off optimization flags i.e. -O0
- Leaving optimizations turned on can cause the compiler to optimize out some variables and even functions making it more difficult to debug

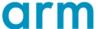

### Segmentation Fault

In this example, the application crashes with a segmentation error outside of DDT.

What happens when it runs under DDT?

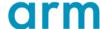

### Segmentation Fault in DDT

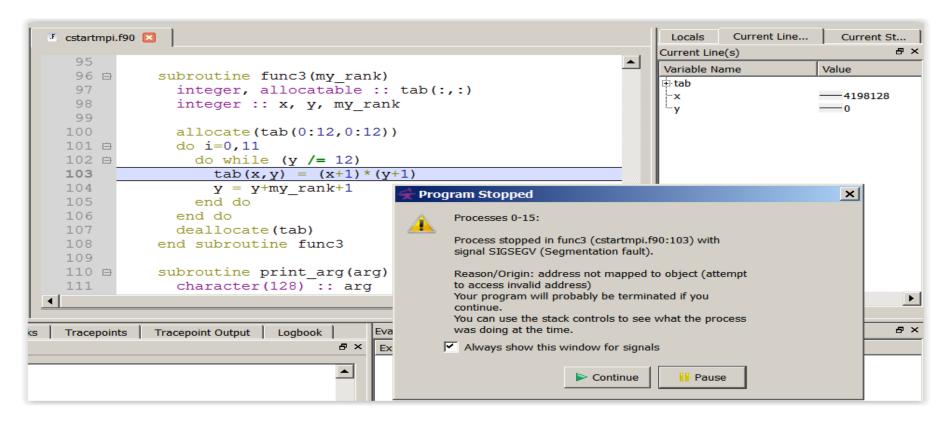

 DDT takes you to the exact line where Segmentation fault occurred, and you can pause and investigate

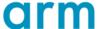

### **Invalid Memory Access**

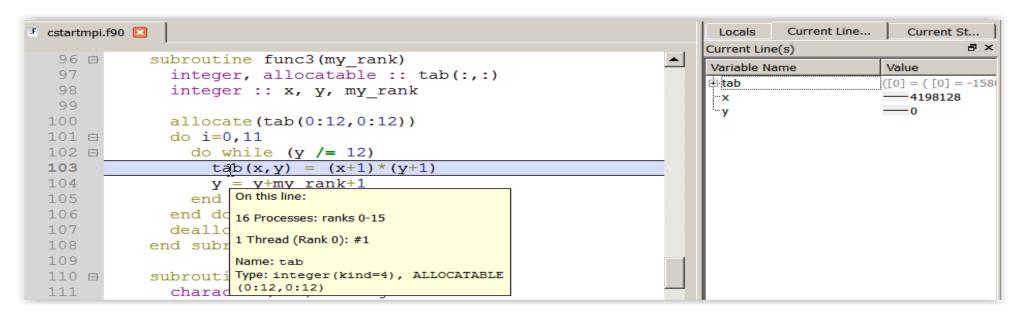

- The array tab is a 13x13 array, but the application is trying to write a value to tab(4198128,0) which causes the segmentation fault.
- i is not used, and x and y are not initialized

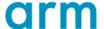

### It works... Well, most of the time

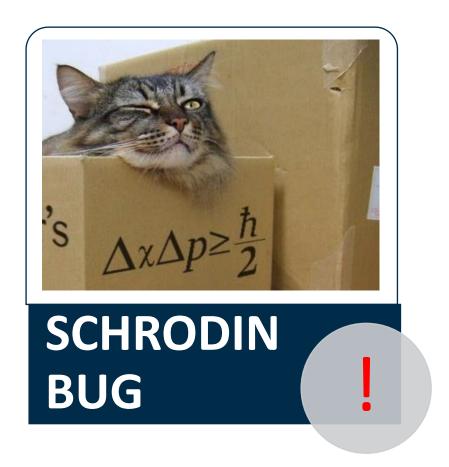

- A strange behaviour where the application "sometimes" crashes is a typical sign of a memory bug
- Arm DDT is able to force the crash to happen

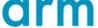

# **Advanced Memory Debugging**

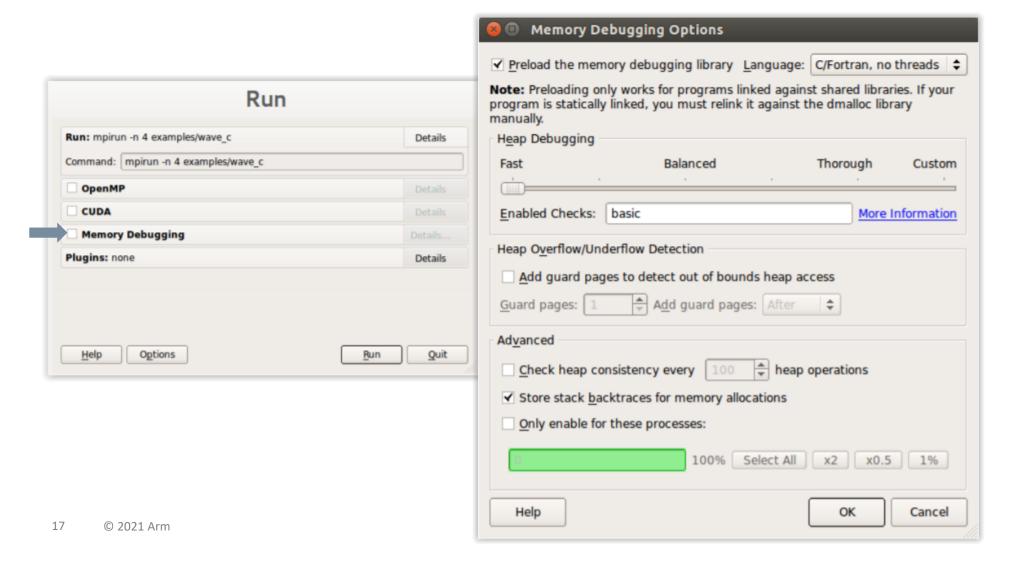

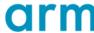

### Heap debugging options available

Fast

#### basic

• Detect invalid pointers passed to memory functions (e.g. malloc, free, ALLOCATE, DEALLOCATE,...)

#### check-fence

 Check the end of an allocation has not been overwritten when it is freed.

#### free-protect

 Protect freed memory (using hardware memory protection) so subsequent read/writes cause a fatal error.

#### Added goodiness

 Memory usage, statistics, etc. Balanced

#### free-blank

 Overwrite the bytes of freed memory with a known value.

#### alloc-blank

 Initialise the bytes of new allocations with a known value.

#### check-heap

 Check for heap corruption (e.g. due to writes to invalid memory addresses).

#### realloc-copy

 Always copy data to a new pointer when reallocating a memory allocation (e.g. due to realloc) Thorough

#### check-blank

 Check to see if space that was blanked when a pointer was allocated/freed has been overwritten.

#### check-funcs

 Check the arguments of addition functions (mostly string operations) for invalid pointers.

See user-guide:

Chapter 12.3.2

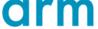

### Guard pages (aka "Electric Fences")

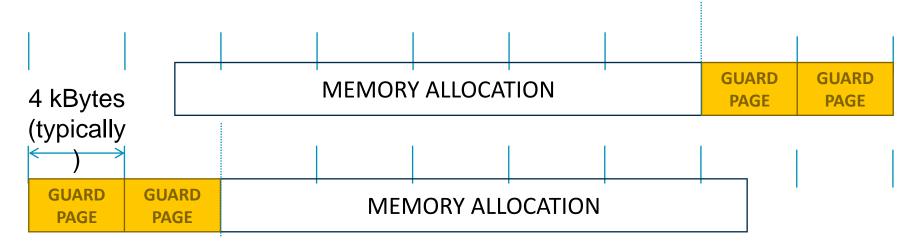

### A powerful feature...:

Forbids read/write on guard pages throughout the whole execution

(because it overrides C Standard Memory Management library)

### ... to be used carefully:

- Kernel limitation: up to 32k guard pages max ("mprotect fails" error)
- Beware the additional memory usage cost

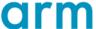

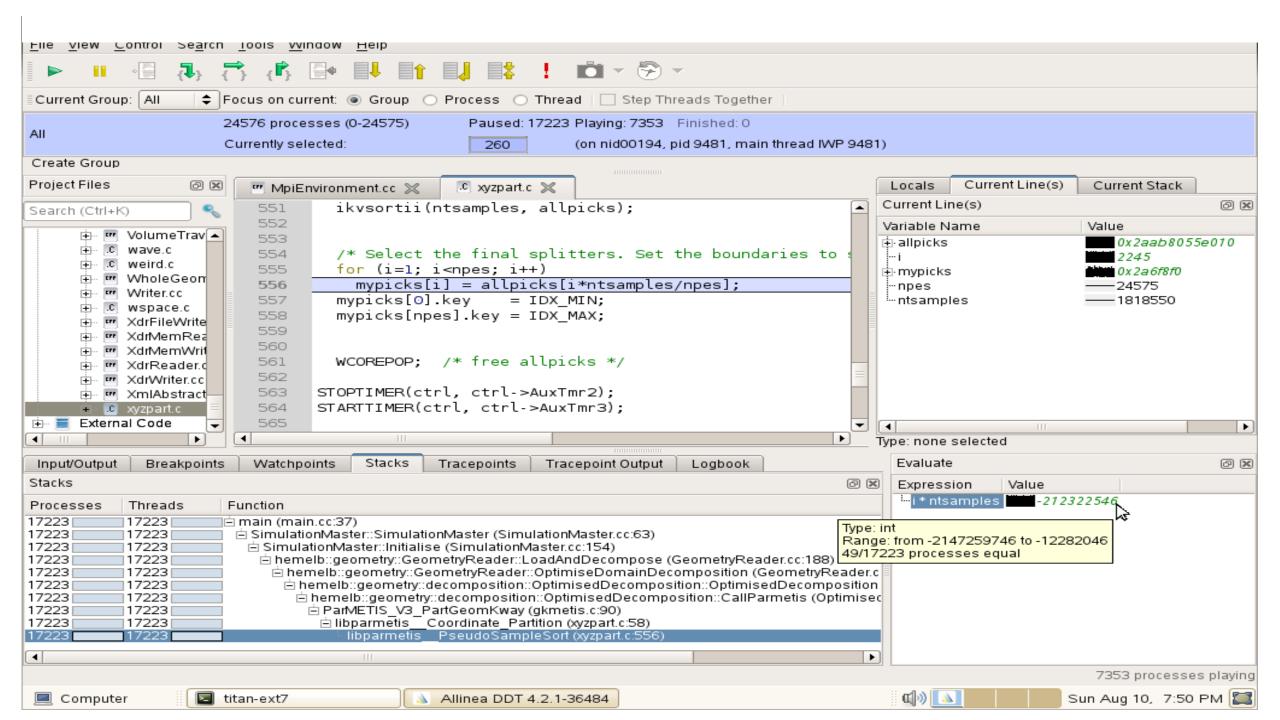

### New Bugs from Latest Changes

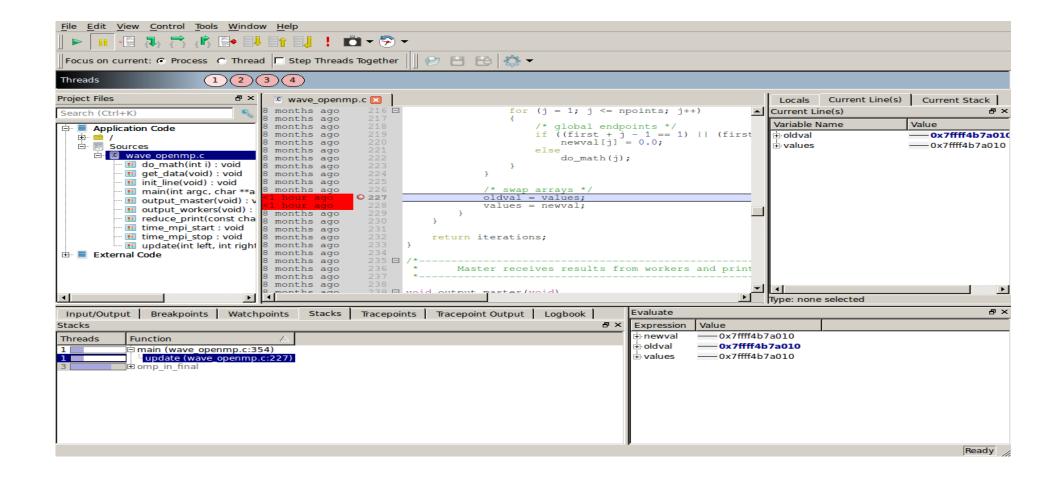

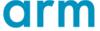

## Track Your Changes in a Logbook

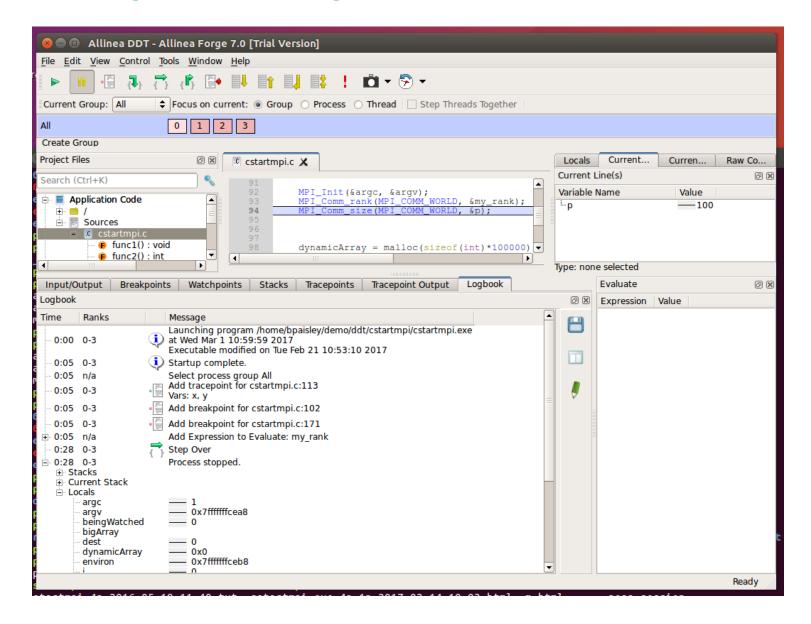

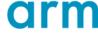

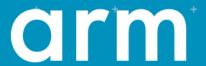

# Arm DDT Demo

## **GPU** Debugging

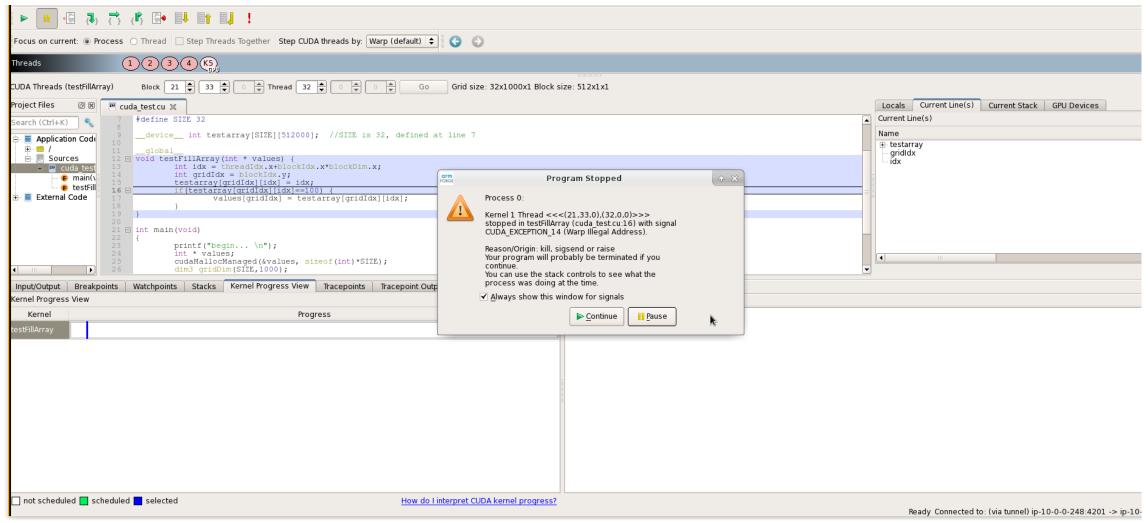

DDT can debug CUDA codes as well as CUDA kernels generated via OpenACC

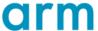

### Python Debugging

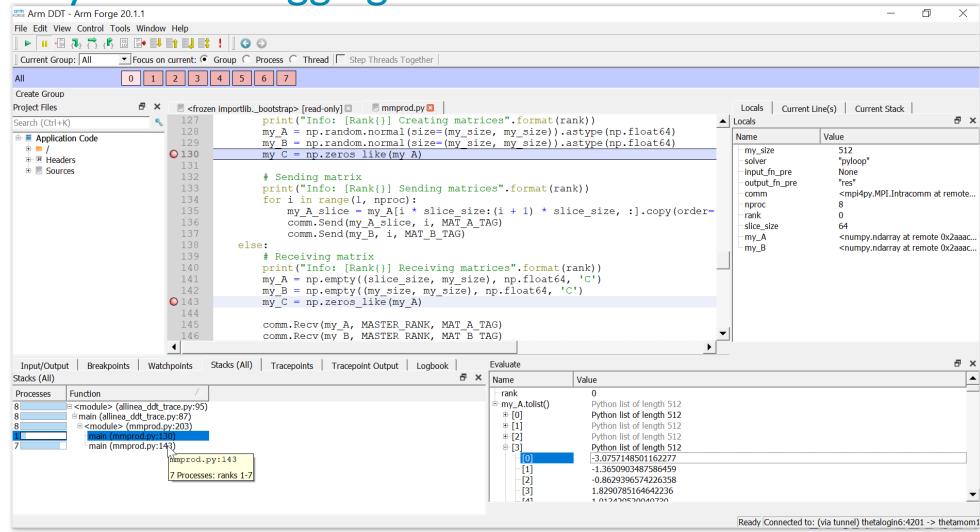

module load
intelpython36

module load datascience/mpi4py-3.0.2

ddt --connect aprun -n 8 python **%allinea\_python\_debug%** ./mmprod.py -s pyloop -o res -n 512

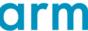

### Five great things to try with Allinea DDT

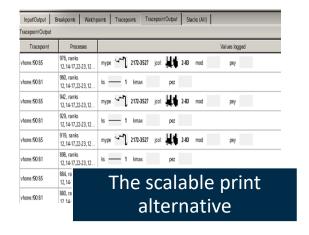

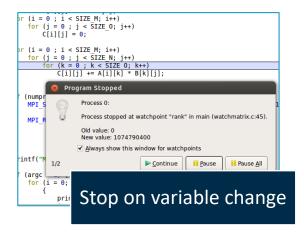

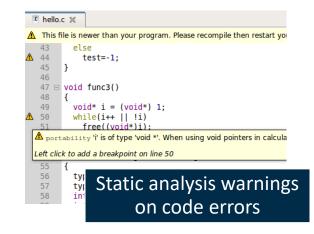

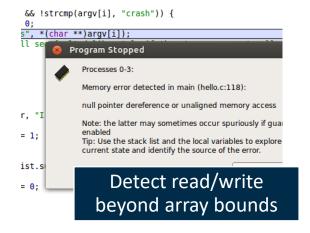

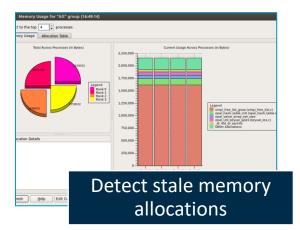

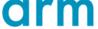

### Arm DDT cheat sheet

- Load the environment module
  - \$ module load forge/21.0.2
  - \$ module unload xalt
  - \$ module unload darshan
- Prepare the code
  - \$ cc **-O0 -g** myapp.c -o myapp.exe
- Start Arm DDT in interactive mode
  - \$ ddt aprun -n 8 ./myapp.exe arg1 arg2
- Or use the reverse connect mechanism
  - On the login node:
    - \$ ddt &
  - (or use the remote client) <- Preferred method</li>
  - Then, edit the job script to run the following command and submit:
    - ddt --connect aprun -n 8 ./myapp.exe arg1 arg2

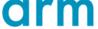

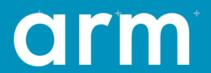

# Profiling with MAP

### Arm MAP – The Profiler

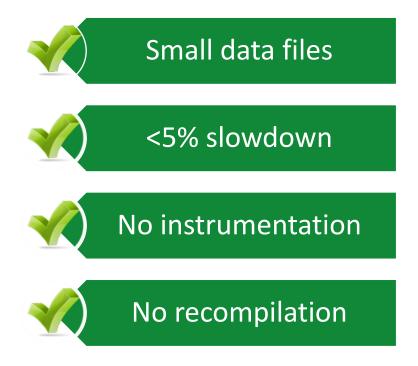

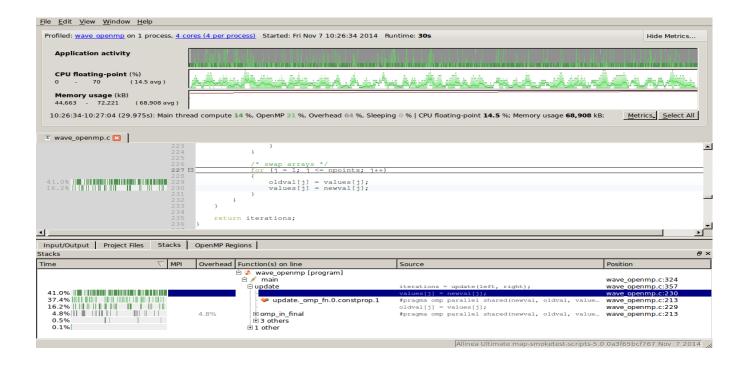

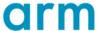

### Glean Deep Insight from our Source-Level Profiler

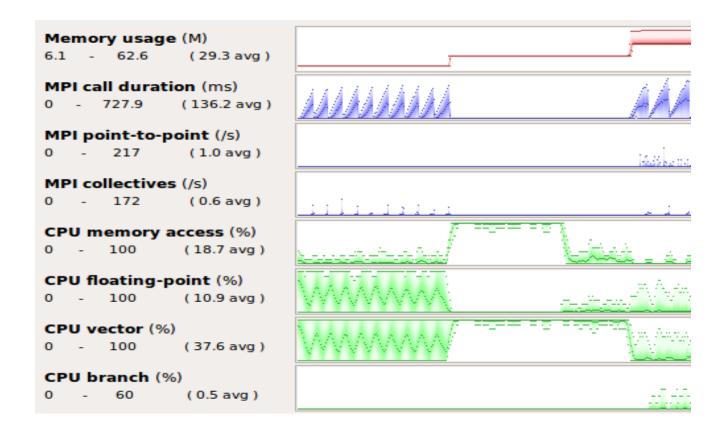

Track memory usage across the entire application over time

Spot MPI and OpenMP imbalance and overhead

Optimize CPU memory and vectorization in loops

Detect and diagnose I/O bottlenecks at real scale

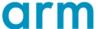

## Profile of 2d Laplace Solver with Jacobi Iteration

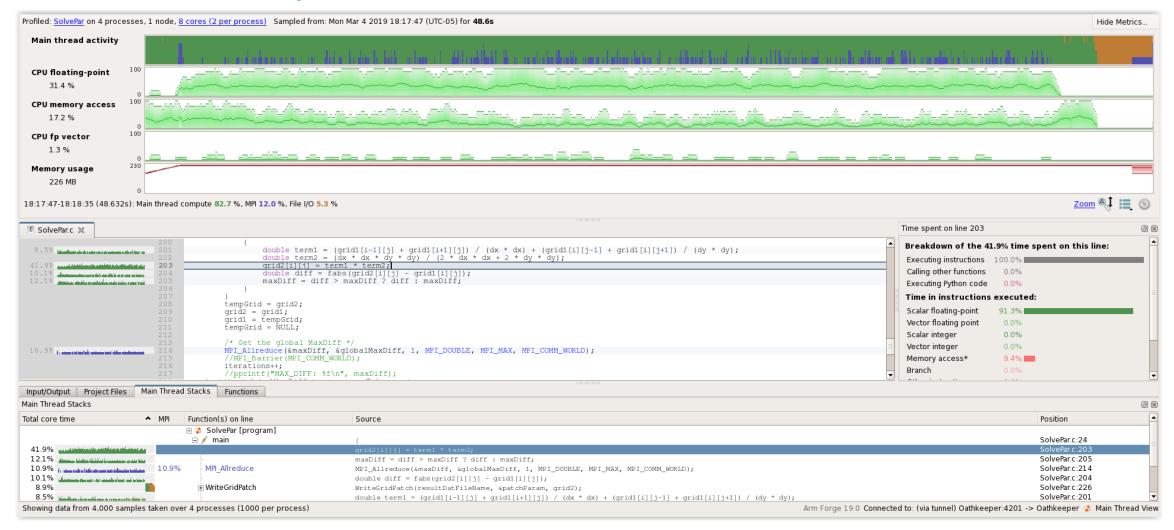

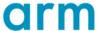

### Tracking Largest Change

```
    // Compare newly computed value with old value

    diff = fabs(grid2[i][j] - grid1[i][j]);

    // Track largest change between new and old values

    maxDiff = diff > maxDiff ? Diff : maxDiff;

    If (diff > maxDiff)

   then maxDiff= diff;
• Else
   maxDiff = maxDiff;
```

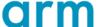

### **Conditional Removal from Innermost Loop**

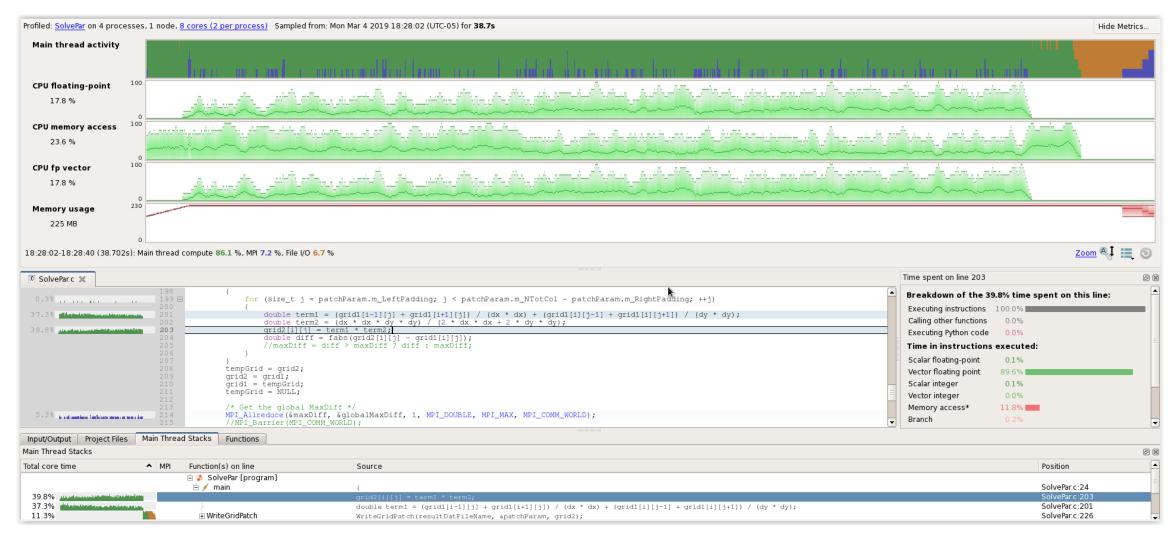

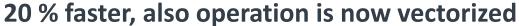

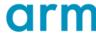

# Initial profile of CloverLeaf shows surprisingly unequal I/O

Each I/O operation should take about the same time, but it's not the case.

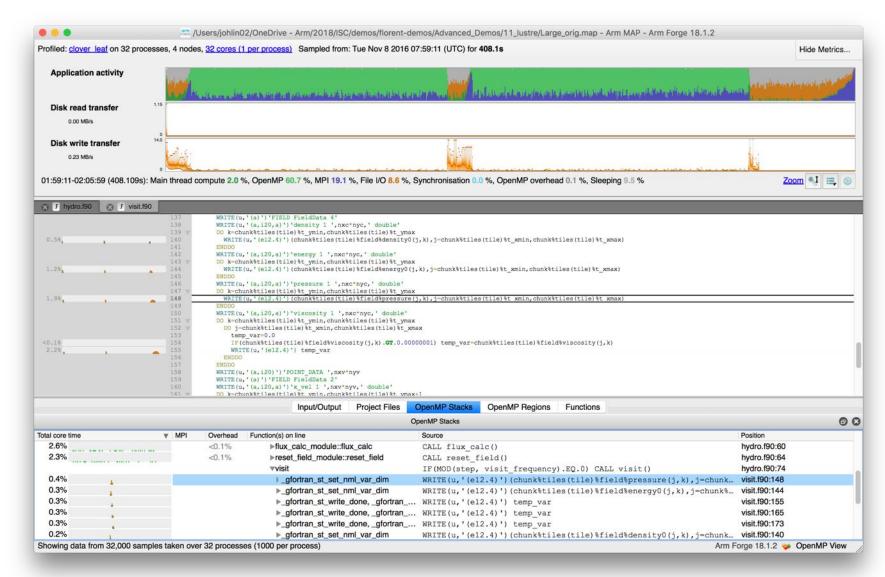

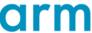

### Symptoms and causes of the I/O issues

Sub-optimal file format and surprise buffering.

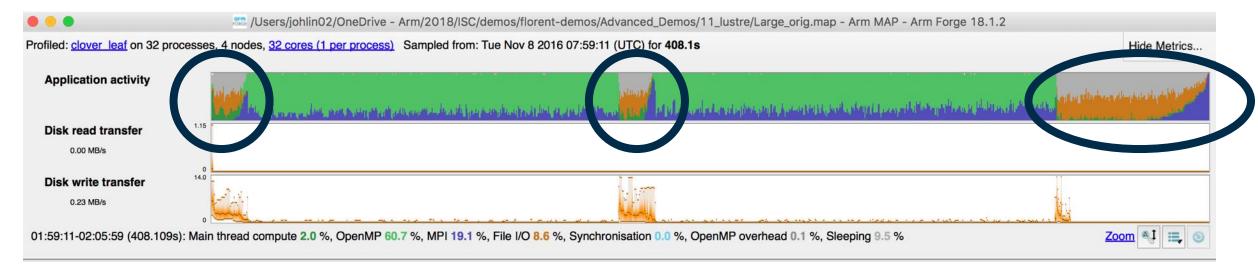

- Write rate is less than 14MB/s.
- Writing an ASCII output file.
- Writes not being flushed until buffer is full.
  - Some ranks have much less buffered data than others.
  - Ranks with small buffers wait in barrier for other ranks to finish flushing their buffers.

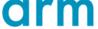

### Solution: use HDF5 to write binary files

Using a library optimized for HPC I/O improves performance and portability.

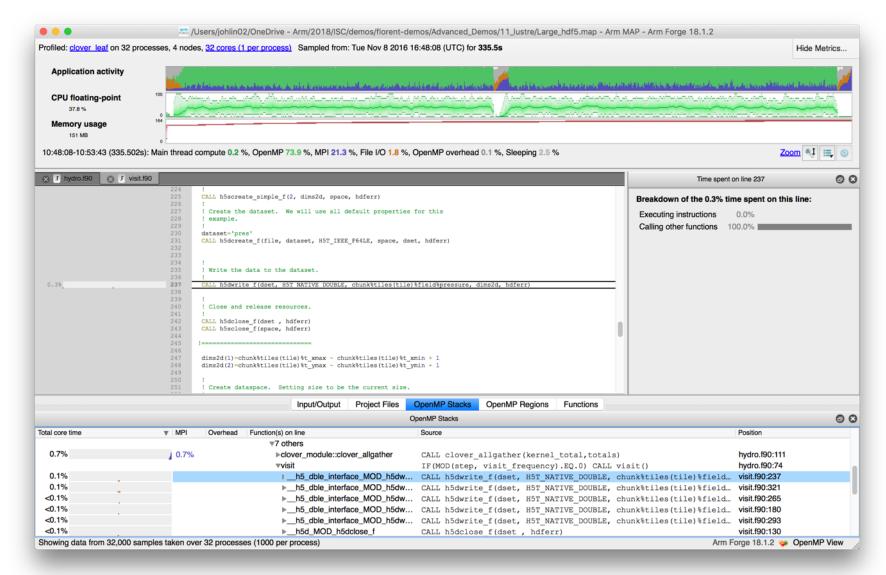

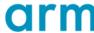

### Solution: use HDF5 to write binary files

Using a library optimized for HPC I/O improves performance and portability.

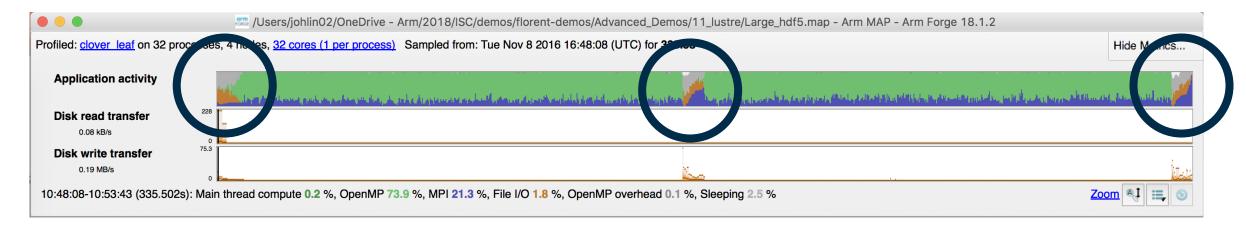

- Replace Fortran write statements with HDF5 library calls.
  - Binary format reduces write volume and can improve data precision.
  - Maximum transfer rate now 75.3 MB/s, over 5x faster.
- Note MPI costs (blue) in the I/O region, so room for improvement.

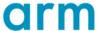

# Arm MAP: Python profiling

- Launch command
  - \$ python ./laplace1.py slow 100 100
- Profiling command
  - \$ map --profile python ./laplace1.py slow 100
  - --profile: non-interactive mode
  - --output: name of output file
- Display profiling results
  - \$ map laplace1.map

#### Laplace1.py

```
[...]
err = 0.0
for i in range(1, nx-1):
    for j in range(1, ny-1):
        tmp = u[i,j]
        u[i,j] = ((u[i-1, j] + u[i+1, j])*dy2 +
            (u[i, j-1] + u[i, j+1])*dx2)*dnr_inv
        diff = u[i,j] - tmp
        err += diff*diff
return numpy.sqrt(err)
[...]
```

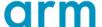

# Naïve Python loop (laplace1.py slow 100 1000)

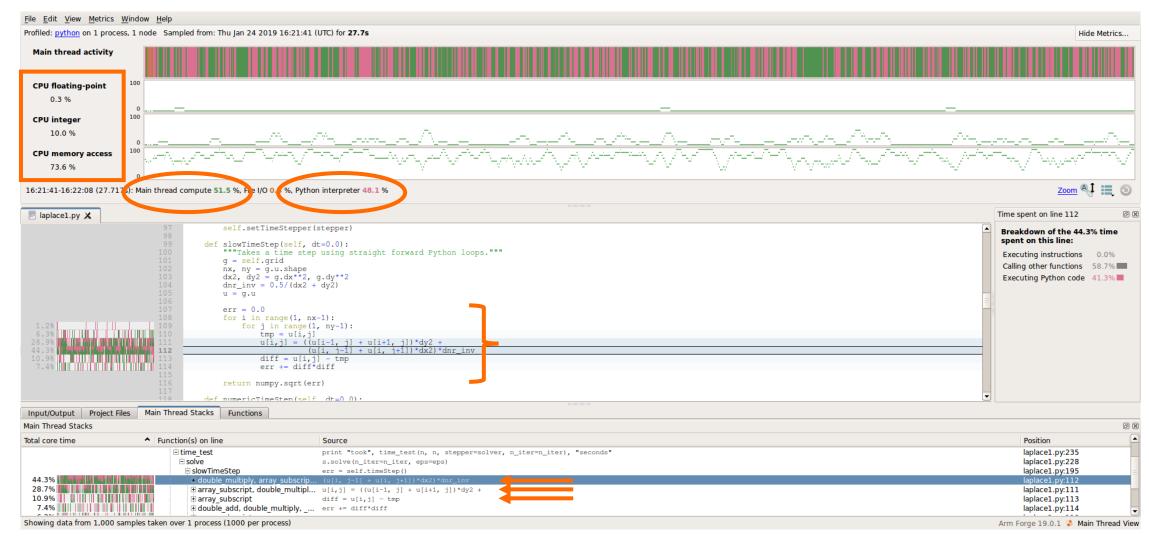

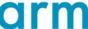

### Optimizing computation on NumPy arrays

#### **Naïve Python loop**

```
err = 0.0
for i in range(1, nx-1):
    for j in range(1, ny-1):
        tmp = u[i,j]
        u[i,j] = ((u[i-1, j] + u[i+1, j])*dy2 +
        (u[i, j-1] + u[i, j+1])*dx2)*dnr_inv
        diff = u[i,j] - tmp
        err += diff*diff
return numpy.sqrt(err)
```

#### **NumPy loop**

```
u[1:-1, 1:-1] =
    ((u[0:-2, 1:-1] + u[2:, 1:-1])*dy2 +
        (u[1:-1,0:-2] + u[1:-1, 2:])*dx2)*dnr_inv
return g.computeError()
```

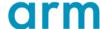

# NumPy array notation (laplace1.py numeric 1000 1000)

This is 10 times more iterations than was computed in the previous profile

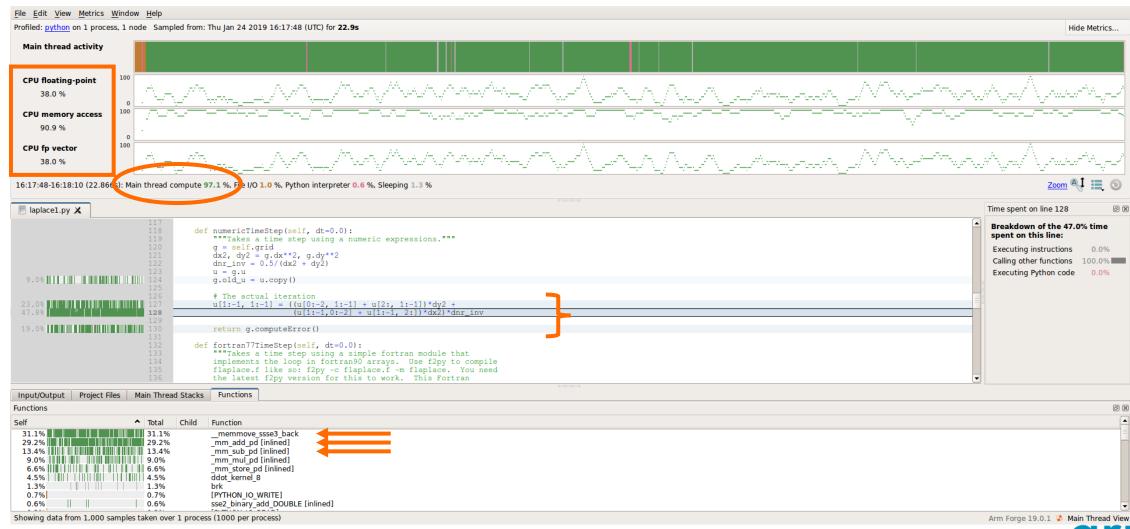

#### Arm MAP cheat sheet

- Load the environment module (manually specify version)
  - \$ module load forge/21.0.2
- Unload Darshan module (It wraps MPI calls which cannot be used with MAP)
  - \$ module unload darshan
- Compile the code with dynamic linking
  - \$ cc -O3 -g -dynamic myapp.c -o myapp.exe
  - Edit the job script to run Arm MAP in "profile" mode
  - \$ map --profile aprun -n 8 ./myapp.exe arg1 arg2
- Open the results
  - On the login node:
    - \$ map myapp\_Xp\_Yn\_YYYY-MM-DD\_HH-MM.map
  - (or load the corresponding file using the remote client connected to the remote system or locally)

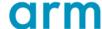

#### Six Great Things to Try with Allinea MAP

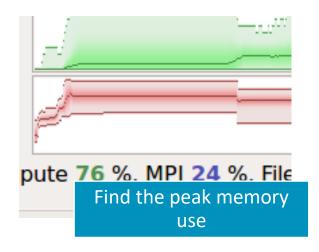

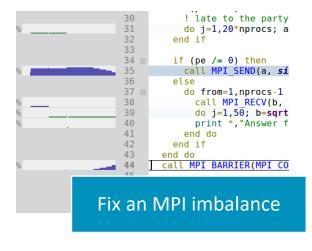

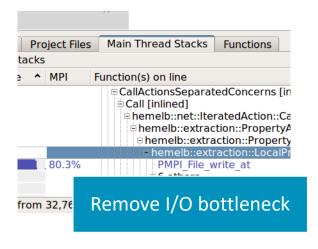

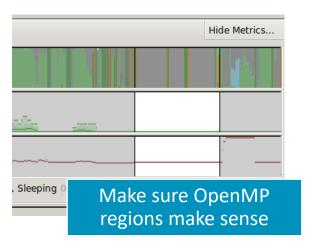

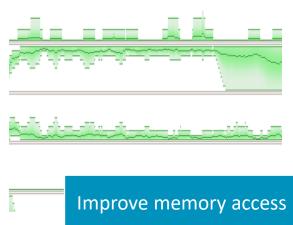

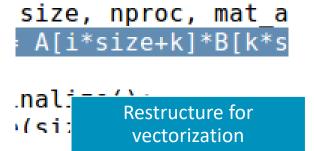

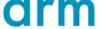

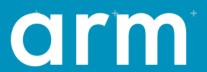

# Theta Specific Settings

# Configure the remote client

#### **Install the Arm Remote Client**

Go to : <a href="https://developer.arm.com/products/software-development-tools/hpc/downloads/download-arm-forge">https://developer.arm.com/products/software-development-tools/hpc/downloads/download-arm-forge</a>

#### Connect to the cluster with the remote client

- Open your Remote Client
- Create a new connection: Remote Launch → Configure → Add
  - Hostname: <username>@theta.alcf.anl.gov
  - Remote installation directory:

/soft/debuggers/soft/debuggers/forge-21.0.2-2021-06-11

#### Create a separate connection if using thetagpu

- Create a new connection: Remote Launch → Configure → Add
  - Hostname: <username>@theta.alcf.anl.gov thetagpusn1
  - Remote installation directory:

/soft/debuggers/soft/debuggers/forge-21.0.2-2021-06-11

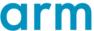

#### Static Linking Extra Steps

- To enable advanced memory debugging features in DDT with static binaries, you must link explicitly against our memory debugging libraries
- Simply add the link flags to your Makefile, or however appropriate

Iflags = -L/soft/debuggers/ddt/lib/64 -Wl,--undefined=malloc -ldmallocthcxx -Wl,--allow-multiple-definition

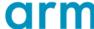

### Debugging on Thetagpu

- The latest Forge modules are not available on thetagpu, but you can you use the installed software directly
- Use the temporary license shown below

```
export ALLINEA_FORCE_LICENCE_FILE=/grand/ATPESC2021/EXAMPLES/track-6-
tools/arm_forge/Licence.trial
```

Debug your GPU code using

```
/lus/theta-fs0/software/debuggers/forge-21.0.2-2021-06-11/bin/ddt --connect gpu_code.exe
```

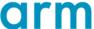

### Profiling on Theta

- Although static binaries are created by default on Theta, it is recommended to build dynamic executables for profiling purposes with the compiler flag -dynamic
- If you get library missing errors, reload the intel module
- module unload intel
- module load intel
- If you get GdbmiParser errors set the following environment variable
- export ALLINEA\_FORCE\_DEBUGGER=gdb-82

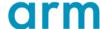

### Examples for hands-on session

 Examples are available at /grand/ATPESC2021/EXAMPLES/track-6tools/arm\_forge

README files are available for each example

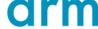

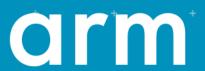

# Questions?

# arm

Thank You Danke Gracias 谢谢 ありがとう

Asante

Merci 감사합니다

धन्यवाद

Kiitos

شکرًا

ধন্যবাদ

תודה

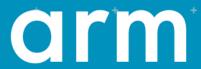

The Arm trademarks featured in this presentation are registered trademarks or trademarks of Arm Limited (or its subsidiaries) in the US and/or elsewhere. All rights reserved. All other marks featured may be trademarks of their respective owners.

www.arm.com/company/policies/trademarks